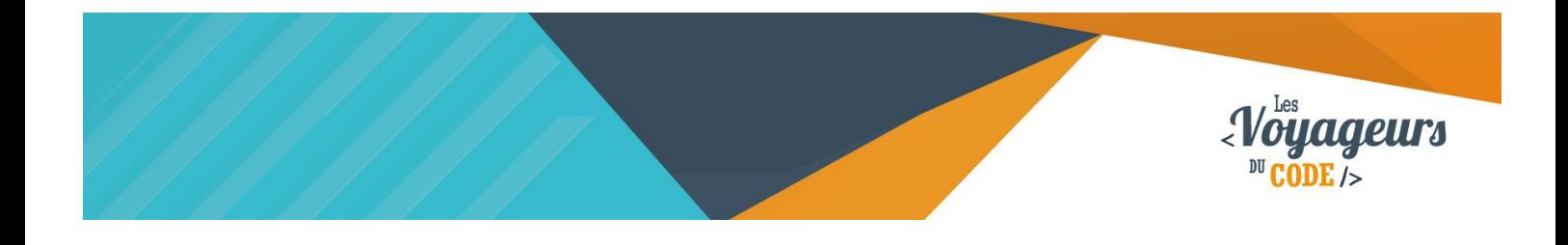

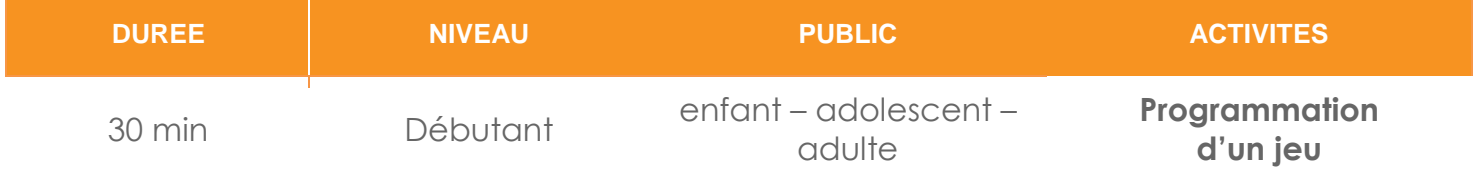

# "Chasse aux zombies" *FICHE D'ACTIVITE SCRATCH*

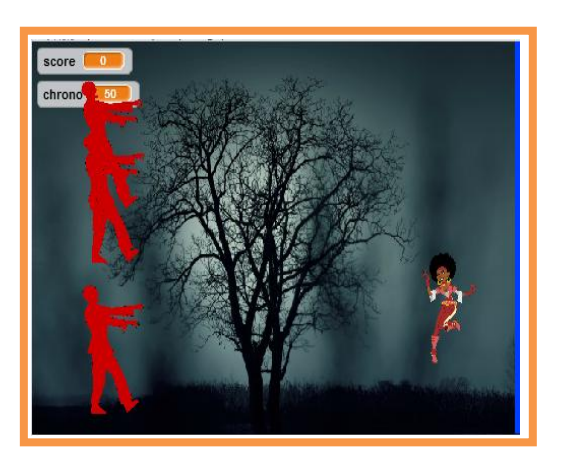

#### **Objectifs :**

Nous allons programmer un jeu vidéo dans lequel il faut détruire les zombies avant qu'ils ne touchent le bord droit de l'écran. Si un zombie vous touche, vous avez perdu.

Pour programmer ce jeu, nous allons utiliser la plateforme **Scratch** qui a l'avantage d'utiliser du code visuel : pas besoin d'apprendre un langage de programmation pour construire ses propres jeux vidéo !

### **Compétences travaillées :**

- **Boucles**
- **Conditions**
- **Variables**
- **Aléatoire**

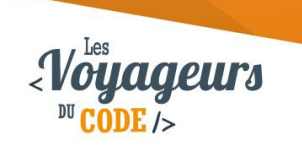

# **Étape 1 : Créer un arrière-plan**

1. Allez dans **« scène »** et choisissez un **nouvel arrière-plan**. Vous pouvez aussi aller sur pixabay.com et taper « Halloween » pour rendre votre application encore plus terrifiante. Maintenant **ajoutez une barre bleue à droite de l'image** en allant dans l'onglet **« Arrière plan ».**

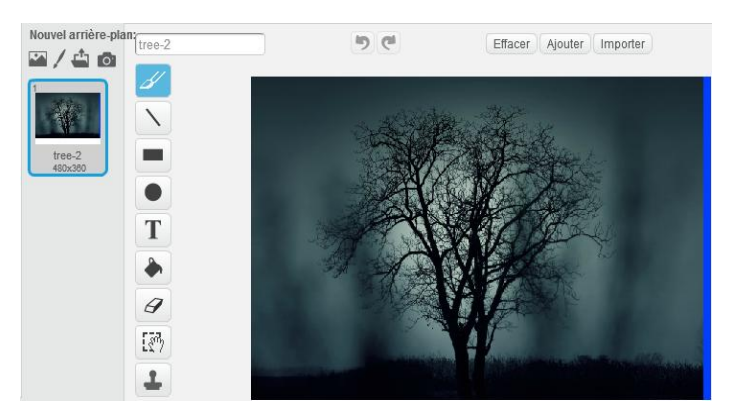

2. Nous allons nous occuper de créer un **chronomètre**. Pour cela, allez dans **« données »,** puis **« créer une variable »** et appelez-la **« chrono ».** Nous pouvons à présent **programmer le décor**. Ecrivez **dans l'onglet « Script » les blocs suivants** qui permettent de faire fonctionner le chronomètre.

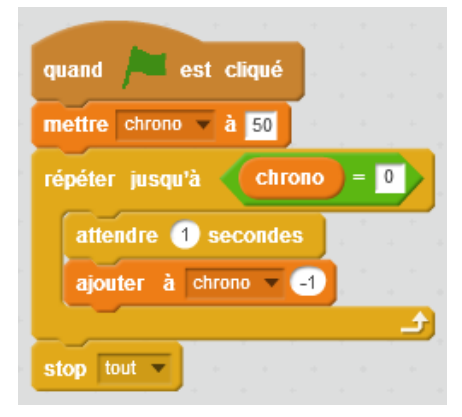

Quand le drapeau est cliqué, la valeur du chrono se met à 50. Jusqu'à ce que la valeur du chrono soit égale à 0, le programme attend 1 seconde et enlève - 1 au chrono. Une fois à 0, tous les programmes s'arrêtent.

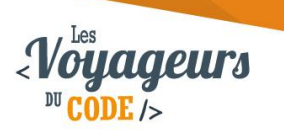

## **Étape 2 : Créer un héros, un projectile et des zombies**

1. Importer **trois nouveaux lutins** : un personnage, un projectile et un zombie, (ce dernier que vous trouverez sur pixabay.com). **Nommez-les** « héros », « projectile » et « zombie ». Pour ce faire, cliquez sur le **petit « i » bleu en haut à gauche** des icones des lutins.

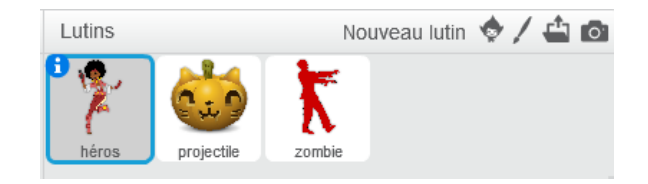

# **Étape 3 : Animer le héros**

1. Tout d'abord vous allez **déterminer la position initiale de votre héros**. Puis vous allez **diriger celui-ci grâce au clavier**. Pour cela, **écrivez les scripts suivants pour le lutin "héros"** (Il faut d'abord cliquer dessus et cliquer sur **l'onglet « Scripts »**) : ainsi le personnage se déplacera verticalement. Vous pouvez modifier **la valeur de "x"** pour ajuster la **position horizontale** fixe du personnage.

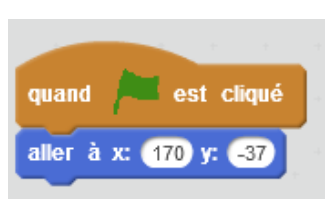

Quand le drapeau est cliqué, le lutin va se positionner sur la scène à X = 170 et  $Y = -37$ 

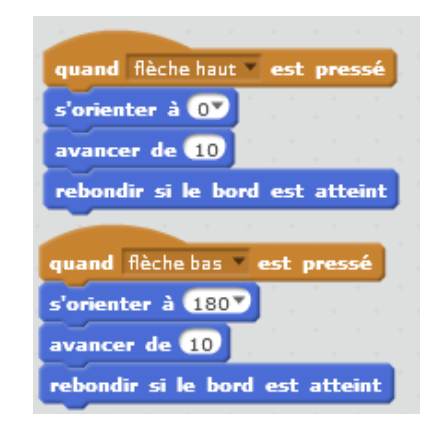

Quand on appuie sur la flèche du haut, le lutin s'oriente vers le haut (à 0) et avance de 10. Si le bord est atteint, le lutin rebondit, c'est-à-dire qu'il est repoussé pour ne pas sortir de l'écran.

Quand on appuie sur la flèche du bas, le lutin s'oriente vers le bas (à 180) et avance de 10. Si le bord est atteint, le lutin rebondit, c'est-à-dire qu'il est repoussé pour ne pas sortir de l'écran.

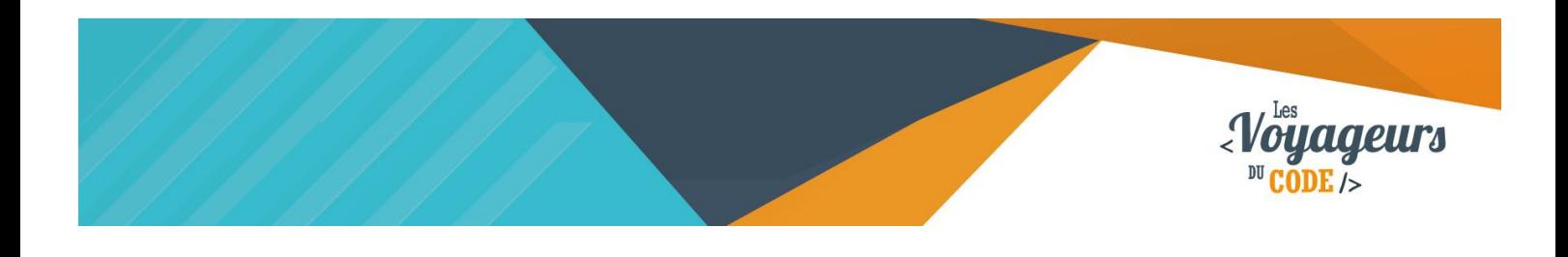

2. Commencez à mettre en place votre **système de points**. Allez dans **« données »** et créez une **nouvelle variable** que vous appellerez **« score »** et que vous appliquerez **à tous les lutins**. Nous allons pouvoir faire en sorte que **la partie s'arrête lorsque vous serez touché par un zombie**, et qu'un message apparaisse pour signaler le « game over ». Pour cela, **recopiez les blocs suivant toujours dans l'onglet « Scripts » du héros.**

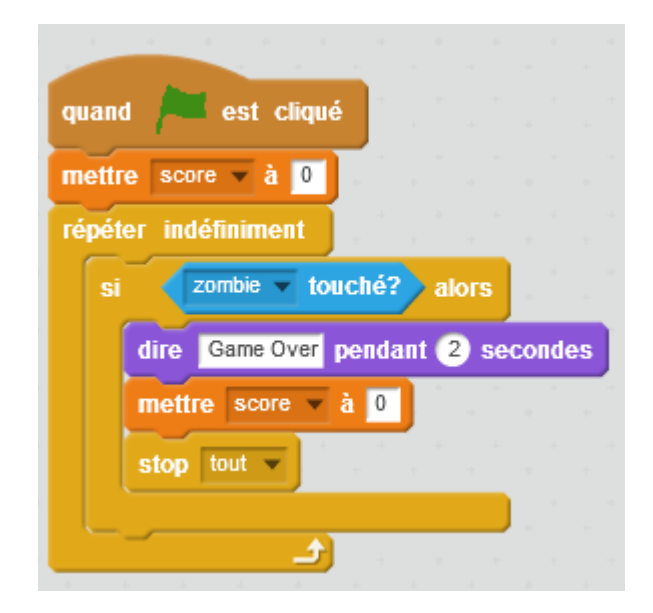

Quand le drapeau est cliqué, la valeur du score tombe à 0. Si le lutin touche le lutin « zombie » alors il dit Game Over pendant 2 secondes, la valeur du score tombe à 0 et tous les programmes s'arrêtent. Cette condition est vérifiée en permanence.

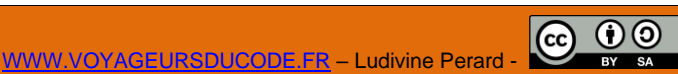

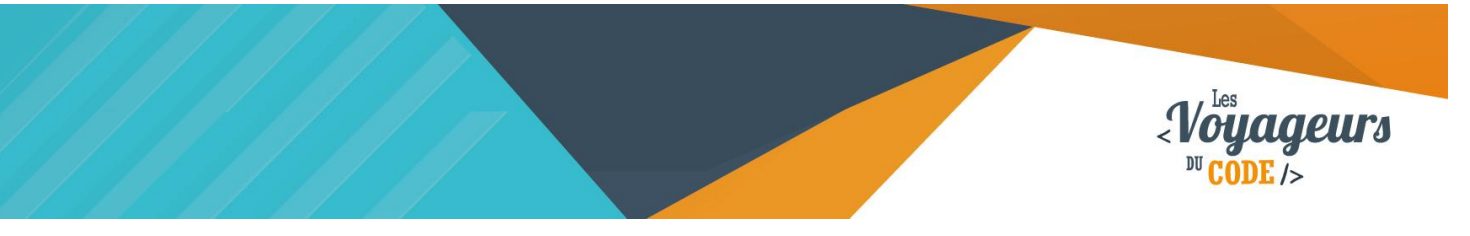

# **Étape 4 : Animer le projectile**

1. Tout d'abord plaçons notre projectile. Il doit **partir de notre héros** et apparaitre de manière à avoir l'air **d'être lancé**; il doit aussi disparaitre lorsqu'il frappe un zombie ou touche le bord. Dans **l'onglet "Scripts" du projectile**, recopiez les blocs suivants.

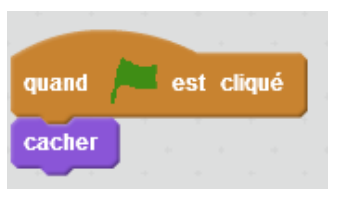

Quand le drapeau est cliqué, le lutin n'apparait pas.

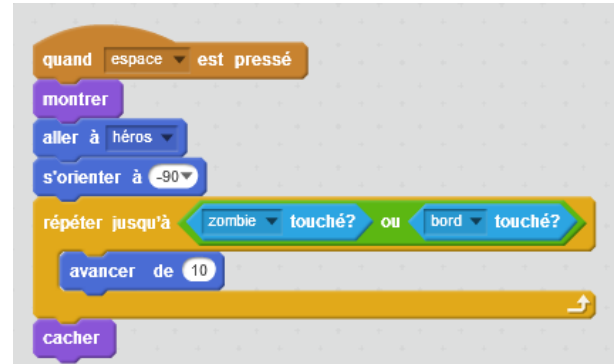

Quand la barre espace est cliqué, le lutin apparait au niveau du lutin « héros », s'oriente vers la gauche (-90) et avance de 10 jusqu'à ce qu'il touche le lutin « zombie » ou le bord de la scène. Enfin il disparait.

# **Étape 5 : Animer le zombie**

1. Vous allez **programmer votre zombie de façon à ce que celui-ci disparaisse lorsqu'il est frappé par un projectile.** Cette action doit vous rapporter 1 point. Allez donc dans **l'onglet "Scripts" de votre zombie** et recopiez les blocs ci-contre. **Lorsqu'il est touché, votre zombie doit envoyer à tous le message « outch ».**

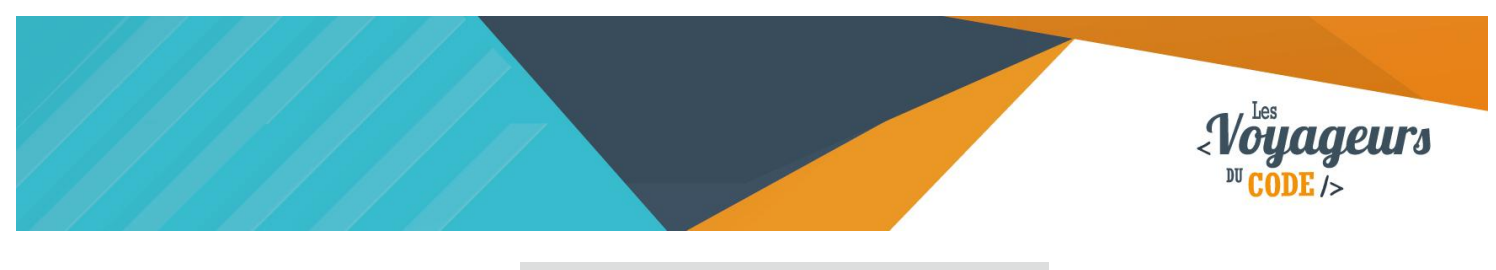

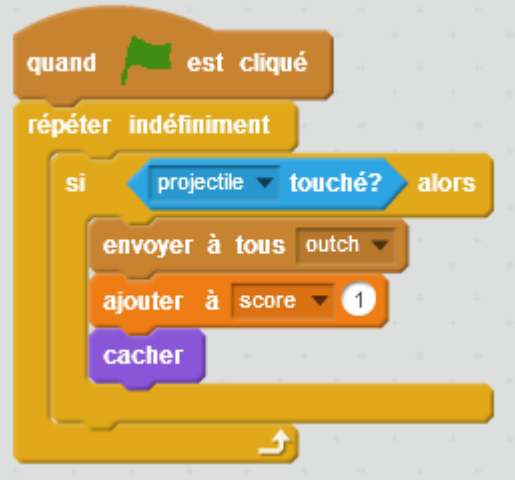

Quand le drapeau est cliqué, la condition suivante sera vérifiée en permanence : si le lutin « projectile » est touché alors le message « outch » est envoyé à tous les éléments (lutins et scènes), la valeur score augmente de 1 et le lutin se cache.

2. Testez votre jeu. Vous remarquez que **votre zombie ne bouge pas beaucoup et que le projectile ne disparait pas** encore en le frappant. Réglons ce dernier point rapidement en réutilisant notre message "outch". Copiez ces nouveaux blocs ci-contre dans **l'onglet "Scripts" du projectile**.

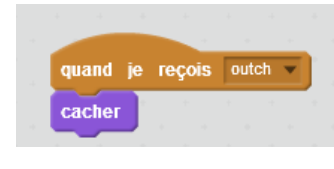

Quand le lutin reçoit le message « outch », il se cache.

3. Occupez vous maintenant de donner un peu de vie à votre **zombie**. Il doit **apparaitre aléatoirement** à gauche de l'écran **et avancer** jusqu'à atteindre le bord droit de l'écran ou bien jusqu'à être détruit. Tout d'abord, allez **dans l'onglet "Son"** et cliquez sur le petit haut-parleur pour **importer le son nommé "Chomp"** de la bibliothèque. Vous avez maintenant tout ce qu'il faut pour programmer un zombie vraiment terrifiant. N'hésitez pas à corser la partie en faisant perdre 1 point au joueur si le zombie touche le bord droit. Recopiez les blocs suivants dans **l'onglet « Script » du zombie.**

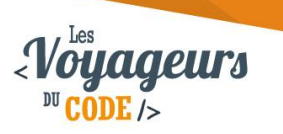

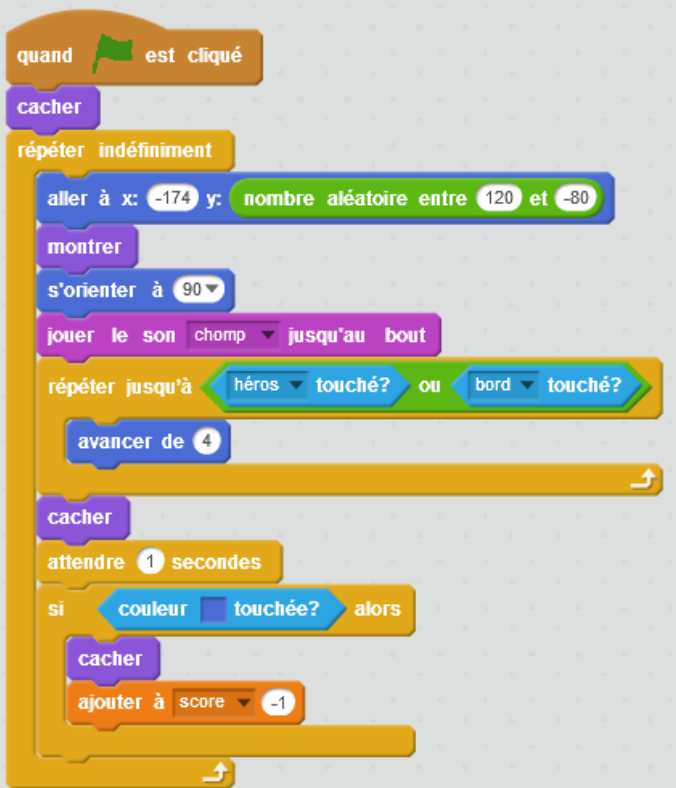

Quand le drapeau est cliqué, le zombie n'apparait pas. En permanence, il va se placer à gauche de l'écran  $(X = -174)$  et de manière aléatoire sur la hauteur de la scène  $(Y =$  nombre aléatoire entre 120 et -80). Puis il apparait, s'oriente vers la droite (-90), produit le son « chomp », et avance de 4 jusqu'à ce qu'il touche le héros ou le bord. Ensuite il disparait, attend 1 seconde puis recommence la boucle. S'il touche la couleur bleue (couleur de la barre à droite), il disparait et le score augmente de 1 point.

4. Testez votre jeu de nouveau. Il marche ! Mais un seul zombie c'est un peu triste, non ? **Dupliquez-le donc en cliquant sur le petit tampon en haut de votre écran puis en allant cliquer deux fois sur votre zombie**. Vous avez maintenant trois zombies affamés et un jeu finit ! Bravo !

# **Bonus**

Vous pouvez améliorer le jeu :

- Donner aux zombies des vitesses différentes.
- Faites un système de points plus complexe avec des zombies rares et plus dangereux.
- Créez un système de vie.